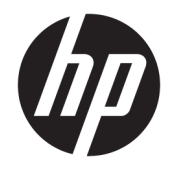

# HP Doğrusal Barkod Tarayıcı II

Kullanıcı Kılavuzu

© Copyright 2016, 2018 HP Development Company, L.P.

Bu belgede yer alan bilgiler önceden haber verilmeksizin değiştirilebilir. HP ürün ve hizmetlerine ilişkin yegane garantiler, söz konusu ürün ve hizmetlerle birlikte gelen açık garanti beyanlarında belirtilmiştir. Bu belgede yer alan hiçbir şey ek garanti oluşturacak Ļekčlde yorumlanamaz. HP, bu belgede yer alan teknik hatalardan veya yazım hatalarından ya da eksikliklerden sorumlu tutulamaz.

İkinci Basım: Haziran 2018

Birinci Basım: Aralık 2016

Belge Parça Numarası: 915238-142

### **Bu Kılavuz Hakkında**

Bu kılavuz HP Doğrusal Barkod Tarayıcı II'nin kurulumu ve kullanımı hakkında bilgi sağlar.

- **A UYARI!** Önlenmemesi durumunda ölüme veya ciddi yaralanmaya **yol açabilecek** tehlikeli bir durumu belirtir.
- **A DİKKAT:** Önlenmemesi durumunda küçük veya orta dereceli yaralanmaya yol açabilecek tehlikeli bir durumu belirtir.
- **jî** $\psi$  **ÖNEMLİ:** Önemli ancak tehlikeyle bağlantılı olarak kabul edilen bilgileri (örneğin, mesajlar maddi hasara ilgili) gösterir. Bir yordama tam olarak açıklanan şekilde uyulmamasının veri kaybına veya donanım ya da yazılım hasarına neden olabileceğine ilişkin kullanıcıyı uyarır. Ayrıca bir kavramı açıklamak veya bir görevi tamamlamak için temel bilgileri içerir.
- **WOT:** Ana metindeki önemli noktaları vurgulamaya veya tamamlamaya yönelik ilave bilgileri içerir.
- **ich iPUCU:** Bir görevi tamamlamak için yararlı ipuçları verir.

# *içindekiler*

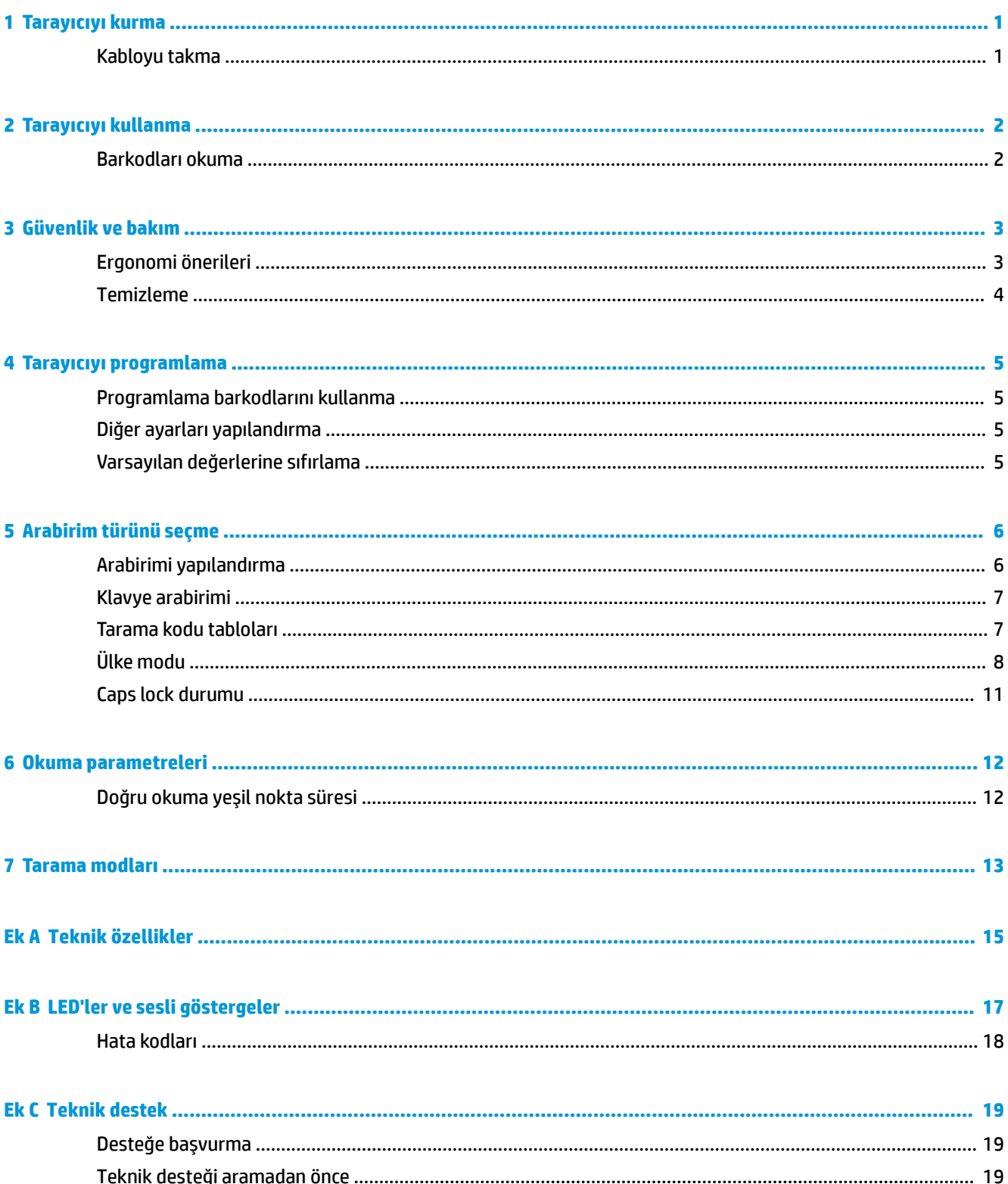

# <span id="page-6-0"></span>**1 Tarayıcıyı kurma**

# **Kabloyu takma**

1. Arabirim kablosunu tarayıcının altına bağlayın.

![](_page_6_Picture_3.jpeg)

2. Arabirim kablosunun diğer ucunu ana aygıttaki bir USB konektörüne bağlayın.

### **USB**

![](_page_6_Picture_6.jpeg)

Kabloyu tarayıcıdan çıkarmak için, tarayıcının ön kısmındaki deliğe bir ataş yerleştirin ve kabloyu tarayıcıdan aşağıda gösterildiği gibi çıkarın.

![](_page_6_Picture_8.jpeg)

# <span id="page-7-0"></span>**2 Tarayıcıyı kullanma**

## **Barkodları okuma**

Tarayıcıyı hedefe doğru tutun ve aydınlatıcının (kırmızı ışın) barkod etiketinin kodunu çözebilmesi için tetikleyiciyi çekin. Tetikleyici serbest bırakılana ya da etiket okunana veya "maksimum tarama süresine" erişilene kadar aydınlatıcı açık durumda kalır. Barkod etiketi taranırken, okuma işlemini kolaylaştırmaya yardımcı olmak için etikete olan mesafeyi ya da açıyı ayarlayabilirsiniz. Tarama hattının barkodun her çubuğundan ve boşluğundan geçtiğinden emin olun.

![](_page_7_Figure_3.jpeg)

Tarayıcıyı doğrudan barkodun üzerinde tutmayın. Doğrudan barkoddan tarayıcıya geri yansıyan ışık ayna yansıması olarak bilinir. Bu ayna yansıması kod çözme işlemini zor hale getirebilir. Tarayıcıyı 65° ileriye veya geriye doğru eğerek başarılı bir kod çözme işlemi elde edebilirsiniz.

![](_page_7_Figure_5.jpeg)

# <span id="page-8-0"></span>**3 Güvenlik ve bakım**

# **Ergonomi** önerileri

- **A) UYARI!** Olası ergonomik yaralanma riskini önlemek veya en aza indirmek için aşağıdaki önerileri takip edin. Çalışanların yaralanmasını önlemek için şirketinizin güvenlik programlarına uyduğunuzdan emin olmak üzere yerel Sağlık ve Güvenlik Yöneticinize danışın.
	- Yinelenen hareketleri azaltın veya sonlandırın
	- · Doğal konumu muhafaza edin
	- Aşırı güç kullanımını azaltın veya sonlandırın
	- · Sık kullanılan nesneleri kolay erişilebilen bir yerde tutun
	- · Görevleri doğru yükseklikte gerçekleştirin
	- Titreşimi azaltın veya giderin
	- Doğrudan basıncı azaltın veya giderin
	- İş istasyonlarının ayarlanabilir olmasını sağlayın
	- Yeterli boşluk bırakın
	- Uygun bir çalışma ortamı sağlayın
	- Çalışma yordamlarını geliştirin

## <span id="page-9-0"></span>**Temizleme**

Harici yüzeyler ve tarama pencereleri, tarama sırasında en iyi performansı sağlamak üzere periyodik temizlik gerektiren sıvı, leke veya kalıntılara maruz kalır.

Ürün temizlemek için yumuşak, kuru bir bez kullanın. Ürün çok kirlenmişse, ürünü aşındırıcı olmayan bir temizleme sıvısıyla ya da etil alkolle nemlendirilmiş yumuşak bir bezle temizleyin.

![](_page_9_Picture_3.jpeg)

ÖNEMLİ: Tarama pencerelerini veya plastikleri temizlemek için aşındırıcı veya sert temizlik ürünleri ya da aşındırıcı pedler kullanmayın.

Ünitenin üzerine doğrudan sıvı püskürtmeyin ya da dökmeyin.

# <span id="page-10-0"></span>**4 Tarayıcıyı programlama**

Tarayıcı standart varsayılan özellikler kümesiyle fabrikada yapılandırılmıştır. Arabirimler bölümünden arabirim barkodunu taradıktan sonra diğer seçenekleri seçin ve tarayıcınızı *HP Perakende Doğrusal Barkod Tarayıcıyı Programlama Başvuru Kılavuzu*'nda (PRG) bulunan programlama barkodlarını kullanarak özelleştirin. Arabiriminize ilişkin özellikler bölümünün yanı sıra PRG'nin Veri Düzenleme ve Semboloji bölümlerini inceleyin.

## **Programlama barkodlarını kullanma**

Bu kılavuz, tarayıcınızı yeniden yapılandırmanıza olanak tanıyan barkodlar içerir. Varsayılan Ayarlara Sıfırla barkodu gibi bazı programlama barkod etiketleri, değişikliğin etkin olması için yalnızca ilgili etiketin taranmasını gerektirir.

Diğer barkodlar, tarama işleminden önce tarayıcının Programlama Moduna geçirilmesini gerektirir. Programlama Moduna girmek için bir GİRİŞ/ÇIKIŞ barkodunu bir kez tarayın, istenen parametre ayarlarını tarayın ve değişiklikleri kabul etmek için GİRİŞ/ÇIKIŞ barkodunu yeniden tarayın. Tarayıcı Programlama Modundan çıkar ve normal çalışmasına geri döner.

## **Dčúer ayarları yapılandırma**

PRG'de programlama özelliklerinin özelleştirilmesine olanak tanıyan ek programlama barkodları bulunur. Kurulumunuz standart fabrika ayarlarından farklı programlama gerektiriyorsa PRG'ye bakın.

## **Varsayılan değerlerine sıfırlama**

Tarayıcınızda hangi programlama seçeneklerinin bulunduğundan emin değilseniz veya bazı seçenekleri değiştirdiyseniz ve özel fabrika ayarlarını geri yüklemek istiyorsanız, tarayıcıyı başlangıç yapılandırmasına sıfırlamak için aşağıdaki barkodu tarayın. Diğer seçenekler ve standart fabrika ayarları listesi için PRG'ye bakın.

**MOT:** Fabrika varsayılanları arabirim türünü temel alır. Bu etiketi taramadan önce tarayıcınızın doğru arabirim için yapılandırıldığından emin olun. Daha fazla bilgi için bkz. Arabirim türünü seçme, sayfa 6.

![](_page_10_Picture_10.jpeg)

Varsayılan Ayarlara Sıfırla

# <span id="page-11-0"></span>**5** Arabirim türünü seçme

Tarayıcı ile ana bilgisayar arasındaki fiziksel bağlantıyı tamamlandıktan sonra sisteminiz için doğru arabirim türünü seçmek üzere uygun barkodu tarayın. Bu bölümde her arabirim türüne ilişkin bilgiler ve programlama seçenekleri verilmektedir. Varsayılan değerler ve ek bilgiler için PRG'ye bakın.

## **\$rabčrčmč yapılandırma**

Sisteminiz için arabirim türü seçmek üzere uygun programlama barkodunu tarayın.

**MOT:** Diğer bazı programlama özellikleri ve seçeneklerinden farklı olarak, arabirim seçimleri yalnızca bir programlama barkod etiketi taramanızı gerektirir. Arabirim seçimi barkodunu taramadan önce bir GİRİŞ/ÇIKIŞ barkodu TARAMAYIN.

Bazı arabirimler tarayıcının açıldığında devre dışı bırakılmış durumda başlatılmasını gerektirir. Bu durumundayken ek tarayıcı yapılandırması yapmak isterseniz, tetikleyiciyi çekin ve beş saniye boyunca basılı tutun. Tarayıcı barkodlarla programlama yapmanıza olanak tanıyan bir duruma geçer.

![](_page_11_Picture_119.jpeg)

Standart RS-232 arabirimini simüle etmek için USB COM

![](_page_11_Picture_8.jpeg)

USB-COM-STD'yi sec

<http://www.hp.com/support> adresinden doğru USB Com sürücüsünü indirin.

## <span id="page-12-0"></span>**Klavye arabirimi**

USB klavye için seçenekleri belirlemek üzere aşağıdaki programlama barkodlarını kullanın.

**Klavye** Alternatif tuş kodlamalı USB klavye USB Alternatif Klavyeyi Seç Standart tuş kodlamalı USB klavye 

USB Klavyeyi Seç

## **Tarama kodu tabloları**

Klavye arabirimleri için denetim karakteri benzetimi hakkında bilgi edinmek için PRG'ye bakın.

# <span id="page-13-0"></span>**Ülke modu**

Bu özellik klavye tarafından desteklenen ülkeyi/dili belirtir. Yalnızca USB Klavye (alternatif tuş kodlama olmadan) tüm ülke modlarını destekler.

Diğer tüm arabirimler YALNIZCA aşağıdaki ülke modlarını destekler: ABD, Belçika, Britanya, Fransa, Almanya, İtalya, İspanya ve İsveç.

![](_page_13_Picture_60.jpeg)

Ülke Modu = Danimarka\*

![](_page_14_Picture_0.jpeg)

![](_page_14_Picture_1.jpeg)

Ülke Modu = Fransa

![](_page_14_Picture_3.jpeg)

Ülke Modu = Kanada Fransızcası

![](_page_14_Picture_5.jpeg)

Ülke Modu = Almanya

![](_page_14_Picture_7.jpeg)

Ülke Modu = Macarca

![](_page_14_Picture_9.jpeg)

Ülke Modu = İtalya

![](_page_14_Picture_11.jpeg)

Ülke Modu = Japonca 106 tuş\*

![](_page_14_Picture_13.jpeg)

Ülke Modu = Litvanya

![](_page_14_Picture_15.jpeg)

Ülke Modu = Norveç\*

**Ülke modu**

![](_page_15_Picture_1.jpeg)

Ülke Modu = Polonya\*

![](_page_15_Picture_3.jpeg)

Ülke Modu = Portekiz\*

![](_page_15_Picture_5.jpeg)

Ülke Modu = Romanya\*

![](_page_15_Picture_7.jpeg)

Ülke Modu = Slovakya\*

![](_page_15_Picture_9.jpeg)

Ülke Modu = İspanya

![](_page_15_Picture_11.jpeg)

Ülke Modu = İsveç

![](_page_15_Picture_13.jpeg)

Ülke Modu = İsviçre\*

\*Yalnızca Ülke Modu özelliği açıklamasında listelenen arabirimleri destekler.

# <span id="page-16-0"></span>**Caps lock durumu**

Bu seçenek okuyucunun karakter verilerini gönderdiği biçimi belirtir. USB klavye arabirimleri tarafından kullanılır.

- 00 = Caps lock kapalı, karakter verilerini normal biçimde gönderir.
- 01 = Caps lock açık, karakter verilerini değiştirilmiş biçimde gönderir.
- 02 = Caps lock özelliği otomatik olarak çalışır.

# **Caps lock durumu**

PROGRAMLAMA MODUNA GİR/ÇIK

![](_page_16_Picture_7.jpeg)

Caps Lock Durumu = Caps Lock KAPALI

![](_page_16_Picture_9.jpeg)

Caps Lock Durumu = Caps Lock AÇIK

![](_page_16_Picture_11.jpeg)

Caps Lock Durumu = OTOMATİK Caps Lock Etkinleştir

# <span id="page-17-0"></span>**6** Okuma parametreleri

Tarayıcıyı hedefe doğru hareket ettirin, görüntüyü yakalamak ve kodunu çözmek için hedefleme desenini ve aydınlatma sistemini ortalayın. Daha fazla bilgi için bkz. [Tarayıcıyı kullanma, sayfa 2.](#page-7-0)

Hedefleme sistemi alma süresinden sonra kısa sürede kapanır ve hiçbir kod çözülmezse bir sonraki alımdan önce yeniden açılır. Simge kodu çözülene kadar aydınlatıcı açık kalır.

Kod simgelerini okurken, tarayıcıyı tuttuğunuz uzaklığı ayarlayın.

## **Doğru okuma yeşil nokta süresi**

Başarılı okuma, bir doğru okuma yeşil noktasıyla belirtilebilir. Doğru bir okuma sonrasında doğru okuma işaret ışığı süresini belirlemek için aşağıdaki barkodları kullanın.

![](_page_17_Picture_6.jpeg)

PROGRAMLAMA MODUNA GİR/ÇIK

![](_page_17_Picture_8.jpeg)

Yeşil Nokta Süresi = Devre Dışı Bırak (Yeşil Nokta Kapalı)

![](_page_17_Picture_10.jpeg)

Yeşil Nokta Süresi = Kısa (300 ms)

![](_page_17_Picture_12.jpeg)

Yeşil Nokta Süresi = Orta (500 ms)

![](_page_17_Picture_14.jpeg)

Yeşil Nokta Süresi = Uzun (800 ms)

# <span id="page-18-0"></span>**7 Tarama modları**

Tarayıcı çeşitli tarama modlarından birinde çalışabilir.

**Tekli Tetikleyici:** Tetikleyici çekildiğinde aşağıdakilerden biri gerçekleşene kadar tarama işlemi başlar:

- Programlanabilir sürenin geçmesi
- Bir etiketin okunması
- Tetikleyicinin serbest bırakılması
- "Maksimum tarama süresi" ne ulaşılması

Bu mod, tipik el içinde taşınan tarayıcının çalışmasıyla ilgilidir.

**Çoklu Tetikleyici Tutma:** Tetikleyici çekildiğinde tarama başlar ve ürün tetikleyici bırakılana, programlanabilir süre dolana veya "maksimum tarama süresi" ne ulaşılana kadar tarama yapar. Etiket okuma, tarama işlemini devre dışı bırakmaz. "Çift okuma" zaman aşımı bu moddayken istenmeyen çoklu okuma işlemlerini engeller.

**Çoklu tetikleyici atışı:** Tarama işlemi tetikleyici çekildiğinde başlar ve tetikleyici serbest bırakıldıktan sonra tetikleyici tekrar çekilene, programlanabilir süre dolana veya "maksimum tarama süresi" ne ulaşılana kadar devam eder. Etiket okuma, tarama işlemini devre dışı bırakmaz. "Çift okuma" zaman aşımı istenmeyen çoklu taramaları önler.

Yanıp sönme: Okuyucu, tetikleyicinin durumuna bakılmaksızın, yanıp söner. Kod okuma yalnızca ışık yanar durumda olduğu sırada gerçekleştirilir. "Çift okuma" zaman aşımı istenmeyen çoklu taramaları önler.

Daima Açık: Aydınlatıcı tetikleyici durumuna bakılmaksızın daima açık kalır ve okuyucu daima kod okuma için hazır durumdadır. "Çift okuma" zaman aşımı istenmeyen çoklu taramaları önler.

Nesne Algılama: Bu modda, tarayıcı okuma girişimini başlatmak için görüş alanındaki sahne değişikliklerini inceler. Kullanıcının okuma hattı konumunu bulmasına yardımcı olmak amacıyla yeşil nokta açık olacak şekilde yapılandırılabilir. Sahnede bir nesnenin bulunduğu tespit edildiğinde, aydınlatıcı açılır ve yeşil nokta kapatılır. Tarama işlemi, son okumadan sonra Nesne Gitme Zaman Aşımı dolana kadar devam eder. "Çift okuma" zaman aşımı tarayıcı bu moddayken istenmeyen çoklu okuma işlemlerini engeller.

Tetikleyici Nesne Algılama: Nesne Algılamaya benzer bir özelliktir. Kod çözücünün etkinleştirilmesi için tetikleyicinin çekilmesi gerekir.

![](_page_18_Picture_14.jpeg)

**Tarama modu**

![](_page_18_Picture_16.jpeg)

Tarama Modu = Tekli Tetikleyici

![](_page_18_Picture_18.jpeg)

### **Tarama modu**

Tarama Modu = Çoklu Tetikleyici Tutma

![](_page_19_Picture_2.jpeg)

Tarama Modu = Çoklu Tetikleyici Atışı

![](_page_19_Picture_4.jpeg)

Tarama Modu = Yanıp sönme

![](_page_19_Picture_6.jpeg)

Tarama Modu = Daima Açık

![](_page_19_Picture_8.jpeg)

Tarama Modu = Nesne Algılama

![](_page_19_Picture_10.jpeg)

Tarama Modu = Tetikleyici Nesne Algılama

# <span id="page-20-0"></span>**A Teknik** özellikler

Aşağıdaki tablo fiziksel ve performans özelliklerini, kullanıcı ortamını ve yasal düzenleme bilgilerini içerir.

![](_page_20_Picture_152.jpeg)

### **Alan derčnlčúč (Jarantč edčlen)<sup>1</sup>**

Minimum öğe genişliği Maks. Çözünürlük = 4 mil

<sup>1</sup>EAN temel alınarak 13 mil DOF. Tüm diğer 1B kodlar Kod 39'dur. Tüm A seviyesi etiketler, tipik ortam ışığı, 20°C, etiket eğimi 10°

#### **Kod çözme özelliği**

1B barkodlar

UPC/EAN/JAN (A, E, 13, 8); UPC/EAN/JAN (P2 /P5 dahil); UPC/EAN/JAN (ISBN / Bookland ve ISSN dahil); UPC/EAN Kuponları; Kod 39 (tam ASCII dahil); Kod 39 Trioptik; Kod 39 CIP (Fransa Ecza); LOGMARS (Kodu 39, standart sağlama sayısı etkinleştirilmiş olarak); Kod 32 (İtalyanca Farmakod 39); Code 128; Code 128 ISBT; Aralıklı 2 / 5; Standart 2 / 5; Aralıklı 2 / 5 CIP (HR); Endüstriyel 2 / 5; IATA 2 / 5 Hava taşımacılığı kodu; Datalogic 2 / 5, Kod 4, Kod 5, Follet 2 / 5, BC412, Kod 11; Codabar; Codabar (NW7); ABC Codabar; EAN 128; Kod 93; MSI; PZN; Plessey; Anker Plessey; GS1 DataBar Çok Yönlü; GS1 DataBar Sınırlı; GS1 DataBar Genişletilmiş; GS1 DataBar Kesilmiş; DATABAR Genişletilmiş Kupon.

![](_page_21_Picture_120.jpeg)

# <span id="page-22-0"></span>**B** LED'ler ve sesli göstergeler

Tarayıcıdaki çeşitli işlevleri veya hataları göstermek için sesli uyarılar çalar ve en üstteki çok renkli LED yanar. İsteğe bağlı "yeşil nokta" da yararlı işlevler gerçekleştirir. Aşağıdaki tablolarda bu göstergeleri listelenmektedir. Tablolarda listelenen davranışlara tek istisna olarak, tarayıcının işlevleri programlanabilir; bu nedenle göstergeler açılabilir veya açılmayabilir. Örneğin, güç açma sırasında bipleme gibi bazı göstergeler barkod etiketleri programlanırken devre dışı bırakılabilir.

![](_page_22_Picture_319.jpeg)

1Uyku modunda olması veya doğru okuma LED süresi için 00 dışında bir değer seçilmesi dışında.

### Programlama modu - Aşağıdaki göstergeler YALNIZCA tarayıcı programlama modunda olduğunda gerçekleşir.

![](_page_22_Picture_320.jpeg)

<span id="page-23-0"></span>![](_page_23_Picture_200.jpeg)

## **Hata kodları**

Başlatıldıktan sonra tarayıcıdan uzun bir ses duyulması tarayıcının Otomatik testi geçemediğini ve FRU (Yerinde Değiştirilebilir Birim) izolasyon moduna geçtiğini gösterir. Tarayıcı sıfırlanırsa dizi tekrarlanır. FRU göstergesi kodunu duymak için tetikleyiciye basın ve serbest bırakın.

Aşağıdaki tabloda, bulunan bir hatayla ilişkili LED yanıp sönme/bipleme kodları açıklanmaktadır.

![](_page_23_Picture_201.jpeg)

# <span id="page-24-0"></span>**C Teknčk destek**

## **Desteğe başvurma**

Bir donanım veya yazılım sorununu çözmek için <http://www.hp.com/support> adresine gidin. Tartışma forumu bağlantıları ve sorun giderme yönergeleri de dahil olmak üzere, ürününüzle ilgili daha fazla bilgi almak için bu siteyi kullanın. Ayrıca HP ile nasıl iletişime geçileceği ve nasıl destek bildirimi oluşturulacağı konusunda bilgiler de bulabilirsiniz.

## **Teknik desteği aramadan önce**

Bir sorunu çözemezseniz, teknik desteği aramanız gerekebilir. Aradığınızda aşağıdakileri bilgileri elinizin altında bulundurun:

- Ürünün bir HP POS bilgisayara bağlanmış olması durumunda, POS bilgisayarın seri numarasını verin
- Fatura üzerindeki satın alma tarihi
- **•** Ürün üzerinde bulunan yedek parça numarası
- Sorunun oluştuğu koşul
- Alınan hata mesajları
- Donanım yapılandırması
- · Kullanmakta olduğunuz donanım ve yazılımın adı ile sürümü